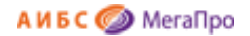

Общество с ограниченной ответственностью «Дата Экспресс» [www.data-express.ru,](http://www.data-express.ru/) [info@data-express.ru](mailto:info@data-express.ru)

# Документация

# Автоматизированная интегрированная библиотечная система «МегаПро»

# **Модуль «Обслуживание»**

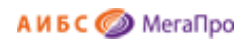

## Содержание

<span id="page-1-0"></span>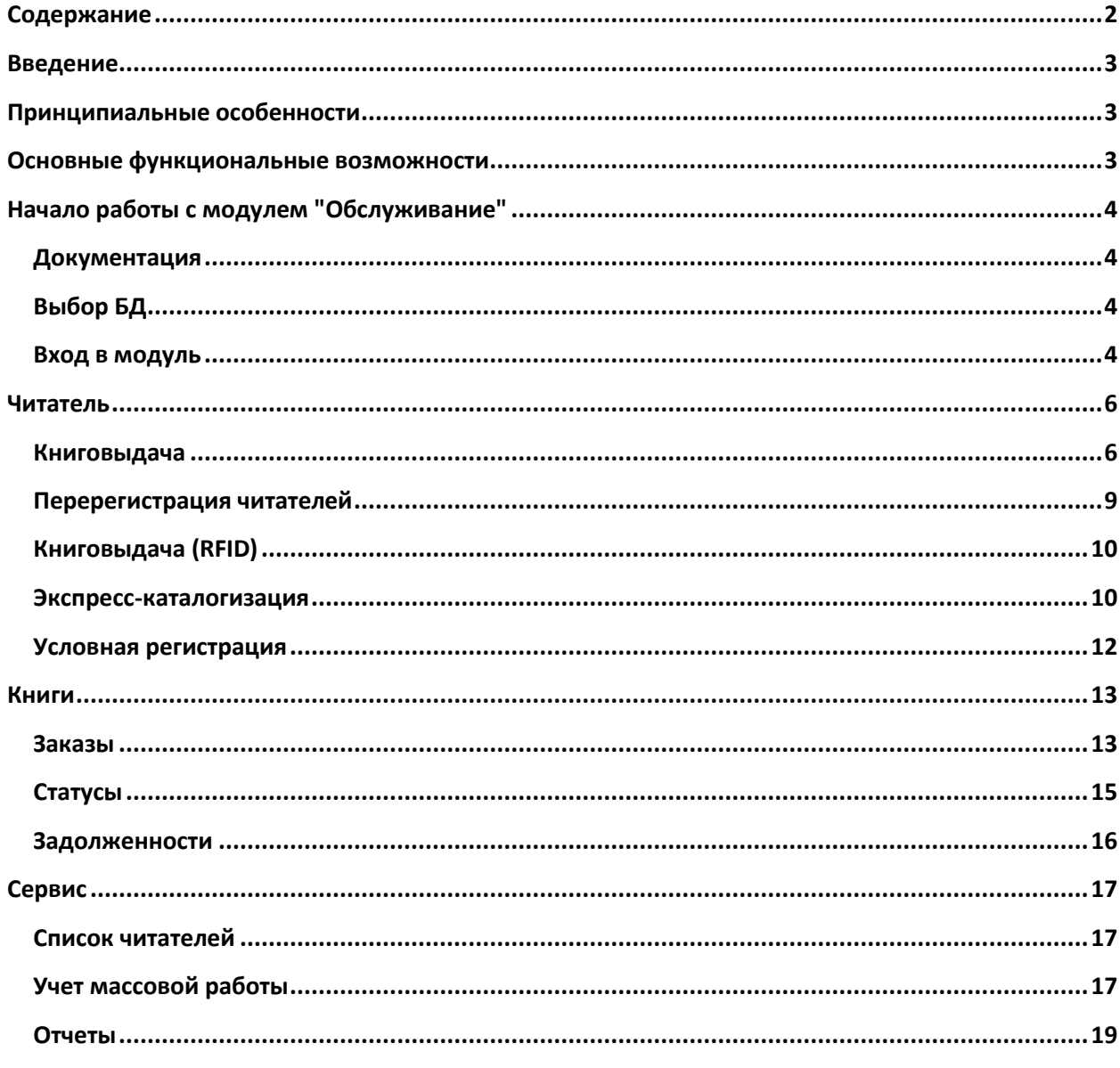

# Автоматизированная интегрированная библиотечная система «МегаПро»

Модуль «Обслуживание»

## <span id="page-2-0"></span>**Введение**

Автоматизированная интегрированная библиотечная система (АИБС) «МегаПро» предназначена для комплексной автоматизации информационно-библиотечных технологий, управления информационными ресурсами и организации доступа к ним.

Модуль «Обслуживание» входит в состав АИБС «МегаПро» и обеспечивает ведение операций по книговыдаче в автоматизированном режиме, получение различных статистических отчетных документов по востребованности фонда, задолженностям по литературе, должникам и др.

## <span id="page-2-1"></span>**Принципиальные особенности**

Модуль «Обслуживание» разработан на основе открытых стандартов и форматов данных. В системе реализована т*рехзвенная архитектура* «тонкий клиент – сервер приложений – система управления базами данных» на основе Web-технологий. Доступ к функциям и ресурсам осуществляется через стандартный Web-браузер. В качестве системы управления базами данных (СУБД) используется MS SQL 2008 и выше. Для сервера приложений используется Internet Information Services (IIS) 7.0 и выше.

Модуль выполнен на инструментальных средствах платформы .NET 4.x с использованием MVC 5. Для работы с модулем используются актуальные версии браузеров Internet Explorer, Google Chrome.

## <span id="page-2-2"></span>**Основные функциональные возможности**

«Обслуживание» - модуль, который используется для создания учетных записей читателей.

Модуль «Обслуживание» обеспечивает:

- Авторизацию пользователей ресурсов и услуг библиотеки (читателей) с использованием традиционного и электронного читательского билета;
- Обработку запросов читателей;
- Отбор, заказ и резервирование необходимой литературы;

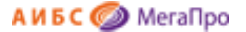

- Выдачу/возврат книг, находящихся на инвентарном или безынвентарном учете, в автоматизированном режиме;
- Автоматическое отслеживание дублетов инвентарных номеров изданий, штрих-кодов, номеров читательских билетов;
- Экспресс-каталогизацию;
- Отслеживание задолженностей и должников по возврату литературы;
- Формирование статистики по использованию и востребованности фондов;
- Ввод информации, определяющей правила автоматизированного заказа и выдачи книг.
- Учет массовой работы: мероприятия, выставки, справки и др.;
- Формирование и получение отчетных выходных форм.

## <span id="page-3-0"></span>**Начало работы с модулем "Обслуживание"**

Для начала работы с модулем «Обслуживание» следует в окне браузера набрать http://XXXX/**MegaPro/Circulation**, где ХХХХ - адрес, по которому установлен модуль. Высвечивается экран, показанный на Рис. Начальный экран модуля «Обслуживание»

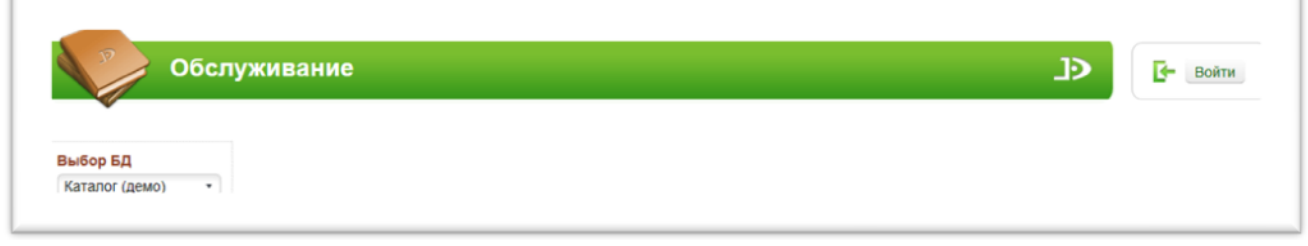

Рис. Начальный экран модуля «Обслуживание»

## <span id="page-3-1"></span>**Документация**

При нажатии на иконку на экран будет выдана документация по модулю «Обслуживание».

## <span id="page-3-2"></span>**Выбор БД**

Если доступны несколько БД, то сначала требуется выбрать БД, с которой необходимо работать. При нажатии левой клавишей мыши на элемент с названием БД выдается вертикальный список БД. При нажатии левой клавишей мыши на имя требуемой БД произойдет соединение с ней.

#### <span id="page-3-3"></span>**Вход в модуль**

Модуль «Обслуживание» предназначен для профессиональных пользователей, которыми являются сотрудники библиотеки, администраторы.

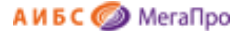

Для доступа к функциям и ресурсам модуля пользователю требуется авторизоваться. Для этого следует нажать на кнопку **Войти** и указать имя (логин) и пароль пользователя (сотрудника). Система проверит введенные значения, и, в случае успешной авторизации, предоставит функциональные возможности данному пользователю (Рис. Экран авторизованного пользователя). Соединение произойдет с той БД, имя которой выдано на экране.

#### *Новое в версии*

#### *\*\*\*\*\*\**

При **входе** в модуль "Обслуживание" в вертикальном меню на экран выдается новый пункт меню **Активный ПК**, т.е. текущий ПК.

\*\*\*\*\*\*

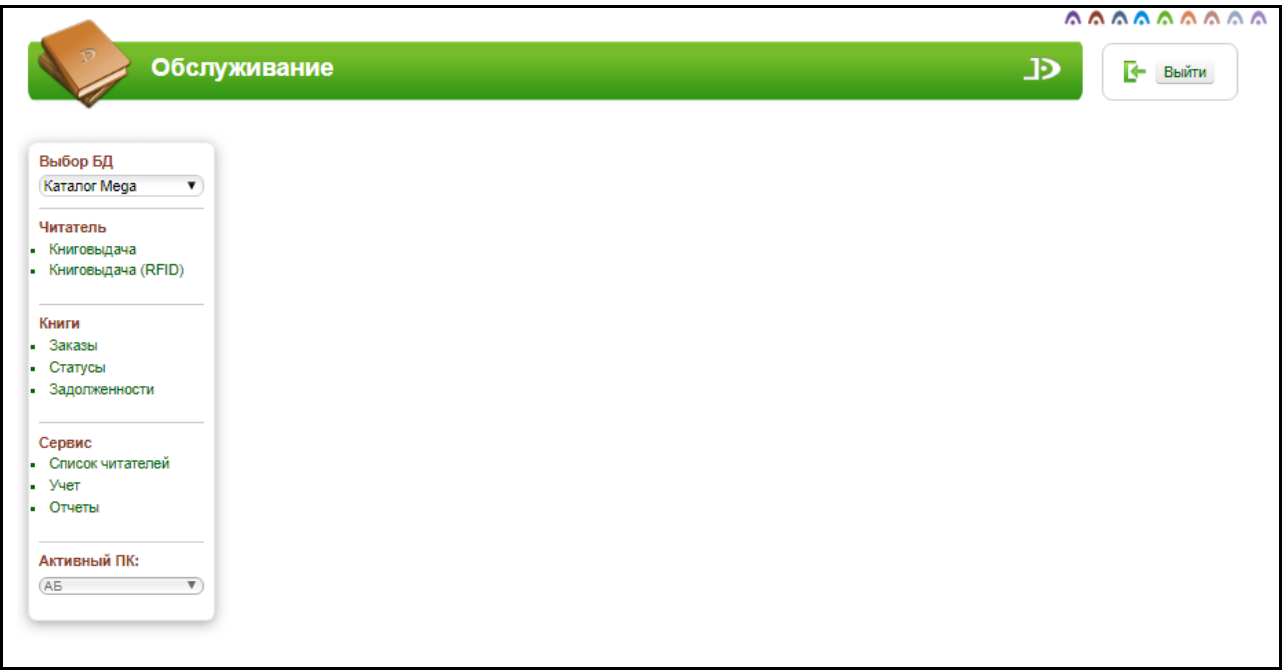

#### Рис. Экран авторизованного пользователя

После входа в модуль "Обслуживание", если данному пользователю разрешен доступ к другим модулям, в правом верхнем углу появятся следующие иконки:

# aaaaaaaaaa

- 1. модуль "Электронная библиотека"
- 2. модуль "Администрирование"
- 3. модуль "Каталогизация"
- $4. \bigcap$  молуль "Регистрация"
- 5. модуль "Обслуживание"

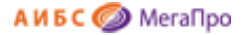

- 6. модуль "Книгообеспеченность"
- 7. нодуль "Комплектование"
- 8. - модуль "Подписка"
- 9. модуль "Хранилище" (дополнительный модуль).
- 10. нодуль "Квалификационные работы" (дополнительный модуль).

## <span id="page-5-0"></span>**Читатель**

Секция **Читатель** включает подразделы **Книговыдача**, **Книговыдача (RFID)** (для библиотек, которые используют RFID-технологии), **Условная регистрация**. Они позволяют осуществлять все основные операции, связанные с выдачей книг читателю.

### <span id="page-5-1"></span>**Книговыдача**

При нажатии на этот пункт меню осуществляется переход к выполнению операций по регистрации читателей, выдаче/возврату книг.

В основных ситуациях система сама распознает выполняемую операцию: регистрация читателя, выдача книги или возврат книги. Поэтому ввод данных осуществляется в одну строку. Обязательным условием является то, что идентификаторы читателей и книг не должны пересекаться, т.е. не должны быть одинаковыми.

Для выдачи книг сначала требуется зарегистрировать читателя, т.е. ввести в поле **Код читателя/книги** идентификационный номер читателя. Идентификационным номером может служить номер читательского билета, штрихкодовый номер читательского билета, номер электронного билета. Для возврата книг регистрация читателя необязательна.

После выполнения операции регистрации читателя на экран будут выданы список выданных книг и список заказанных книг, относящиеся к этому читателю. После регистрации читателя для осуществления операций по выдаче следует ввести **идентификатор книги** в поле **Код читателя/книги**, который может быть, как инвентарным номером, так и штрихкодом, или номером RFID-метки.

Выдача книг, которые стоят на безынвентарном учете и не имеют никаких идентификаторов (ни штрихкода, ни RFID-метки), осуществляется только через функцию заказа книг в модуле «Электронная библиотека». Если заказана такая книга, то в **Списке заказанных книг** в колонке

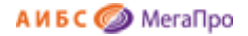

**Команды** будет активным иконка . Выдача книг выполняется нажатием левой кнопки мыши

на эту иконку.

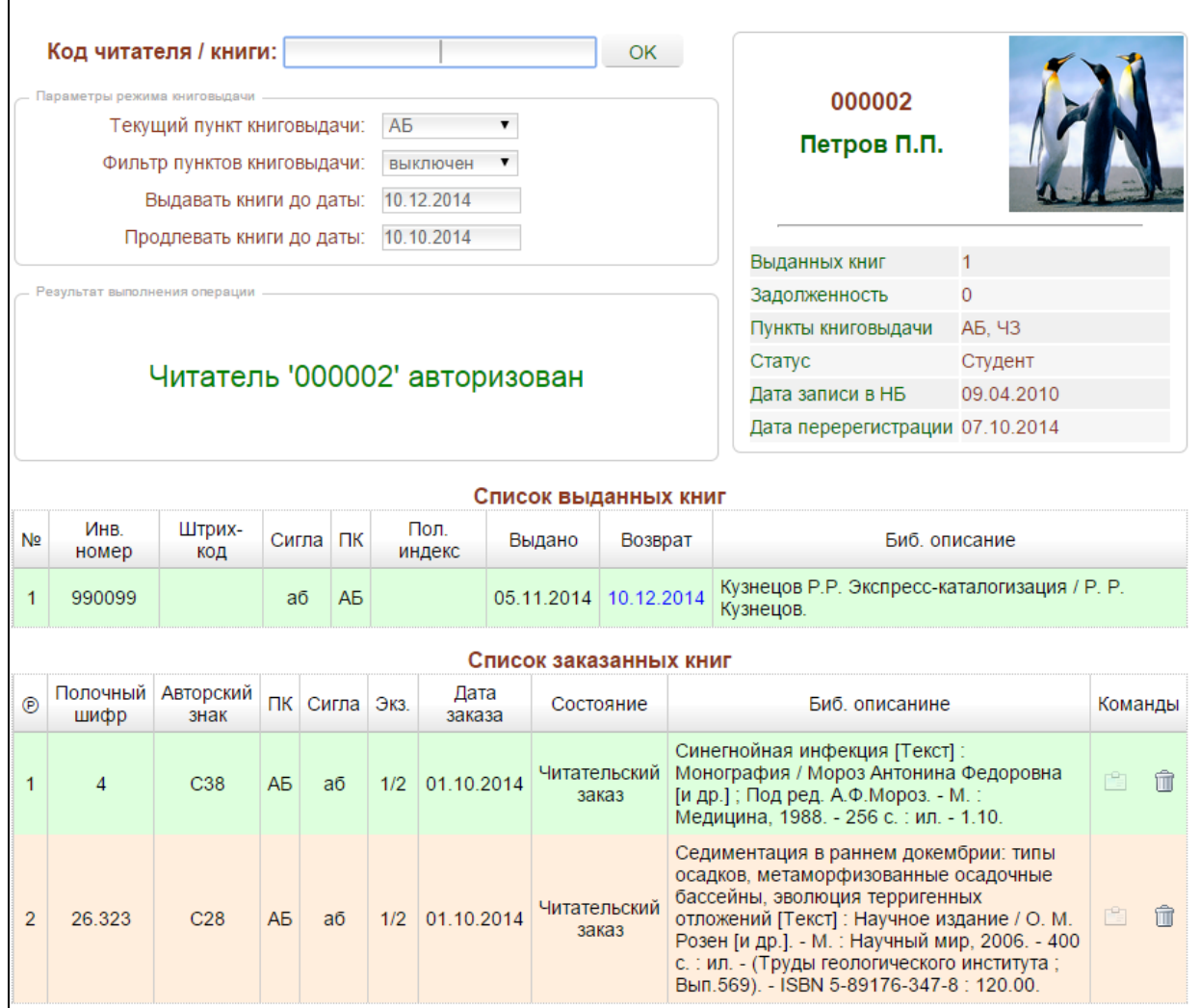

#### Рис. Книговыдача

На экране будут показаны сведения о выданных книгах. Если требуется продлить книгу, то в строке, где приведена информация об издании, в колонке **Возврат** нажать на ссылку. Книга будет продлена согласно тем параметрам, которые определены в области **Продлевать книги на**.

Если требуется продлить все книги, то следует нажать на слово **Возврат** в "шапке" таблицы Список выданных книг.

Для сдачи книг в поле **Код читателя/книги** следует ввести идентификатор книги вручную или считать сканером, если используется штрихкодовая технология, и нажать **ОК**.

Также для ввода идентификатора книги можно нажать левой клавишей мыши на инвентарный номер возвращаемой книги в колонке **Инвентарный номер** или на штрихкод в колонке **Штрихкод**. Идентификатор, который был выбран, появится в поле **Код читателя/книги,** затем нажать на кнопку **ОК.** 

Если введен идентификатор книги, который не будет найден в БД, то выполнится переход в режим **Экспресс-каталогизация**, если в системе разрешен этот режим (см. режим "Экспресскаталогизация").

При возврате книги ввод идентификатора книги - инвентарный номер или штрихкод - в поле **Код читателя/ книги** можно осуществить, нажав на инвентарный номер или штрихкод в колонке **Инв. номер** или **Штрихкод** соответственно в списке выданных книг.

Если книга стоит на безынвентарном учете, но не имеет уникального идентификатора экземпляра (штрихкода или RFID-метки), то требуется нажать на слово "**Вернуть**" в колонке **Инв. номер.**

Для книг, находящихся на безынвентарном учете и не имеющих уникального идентификатора экземпляра (штрихкод или RFID-метки) из **Списка заказанных книг** выполняется **выдача** книг.

После нажатия на иконку "**Выдать книгу**" ( ) в колонке **Команды**, требуется подтвердить выполняемую операцию. После подтверждения будет выполнена операция выдачи книг. Если программа обнаружит, что книга стоит на безынвентарном учете, но имеет уникальный идентификатор (штрихкод или RFID-метку), то будет выдано сообщение о невозможности выдачи книги через данную команду.

#### **Внимание!**

Если потребуется, чтобы не один читатель в данный момент не был зарегистрирован, надо ввести номер читательского билета **0**.

### **Журнал выполненных операций**

## *Новое в версии*

#### \*\*\*\*\*\*

На экран выдаются все **операции**, выполненные сотрудником, при обслуживании читателей.

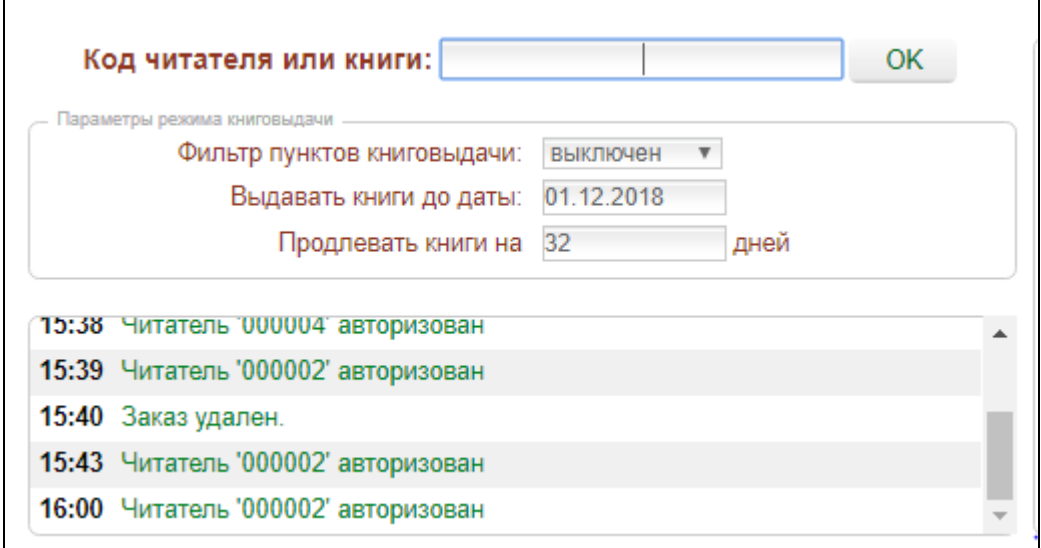

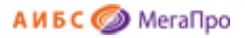

## **Переход в модуль "Регистрация"**

 $\mathsf{r}$ 

## *Новое в версии*

#### \*\*\*\*\*\*\*

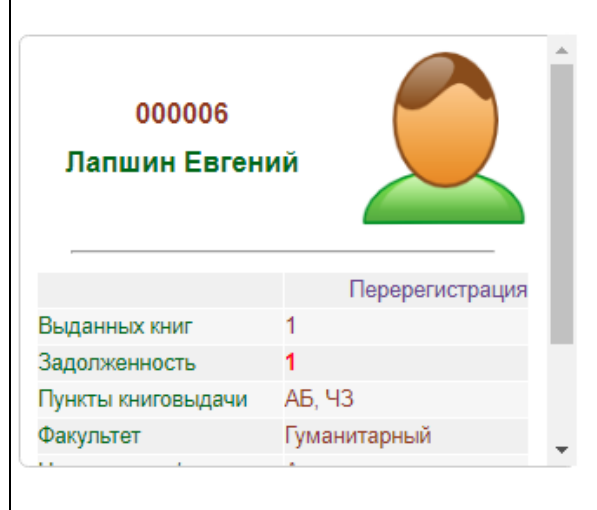

При **нажатии** на **номер читательского билета** происходит переход в модуль "Регистрация".

Рис. Информация о читателе

При **нажатии** на **номер читательского билета** происходит переход в модуль "Регистрация".

\*\*\*\*\*\*\*

#### <span id="page-8-0"></span>**Перерегистрация читателей**

Данный режим используется для ежегодной перерегистрации читателя. Для того, чтобы данный режим стал активным, необходимо в **Параметрах системы** в модуле "Администрирование" прописать параметр **Readers.ReRegDate**, в котором необходимо указать дату начала перерегистрации в формате ДД.ММ, например, **Readers.ReRegDate** = 01.09.

Ссылка **Перерегистрация** появится на экране у читателя, если текущая дата посещения будет больше установленной даты перерегистрации, а имеющаяся дата перерегистрации у читателя будет меньше установленной даты перерегистрации.

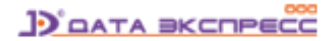

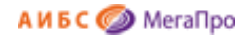

# **Режим Перерегистрация**

• Режим реализован в модуле «Обслуживание» • Параметр Readers.ReRegDate - определят дату в формате ДД.ММ, после которой читатели должны проходить перерегистрацию.

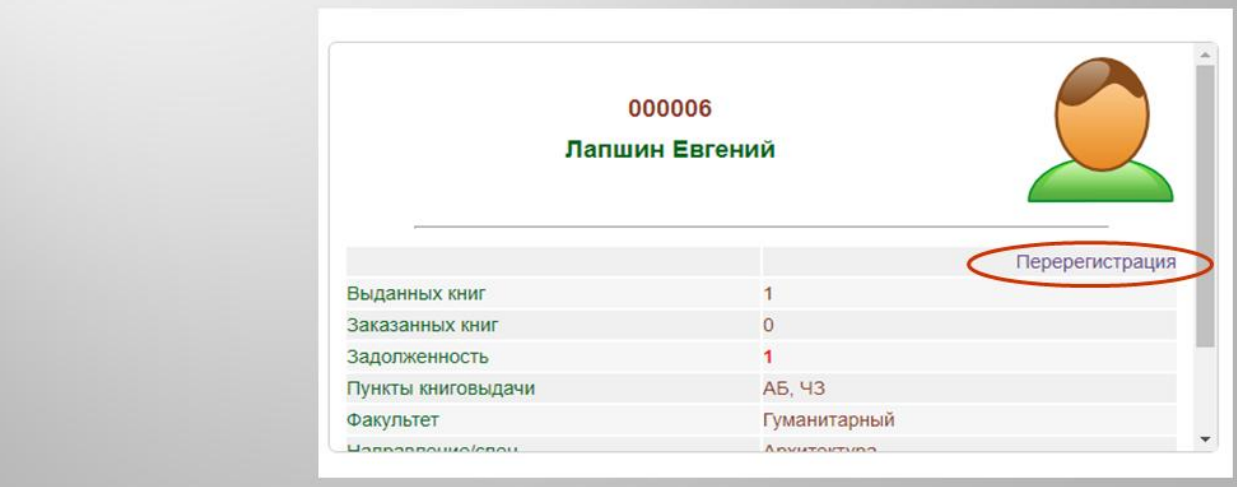

Рис. Режим перерегистрации

## <span id="page-9-0"></span>**Книговыдача (RFID)**

Этот режим предназначен для библиотек, которые используют RFID-технологии.

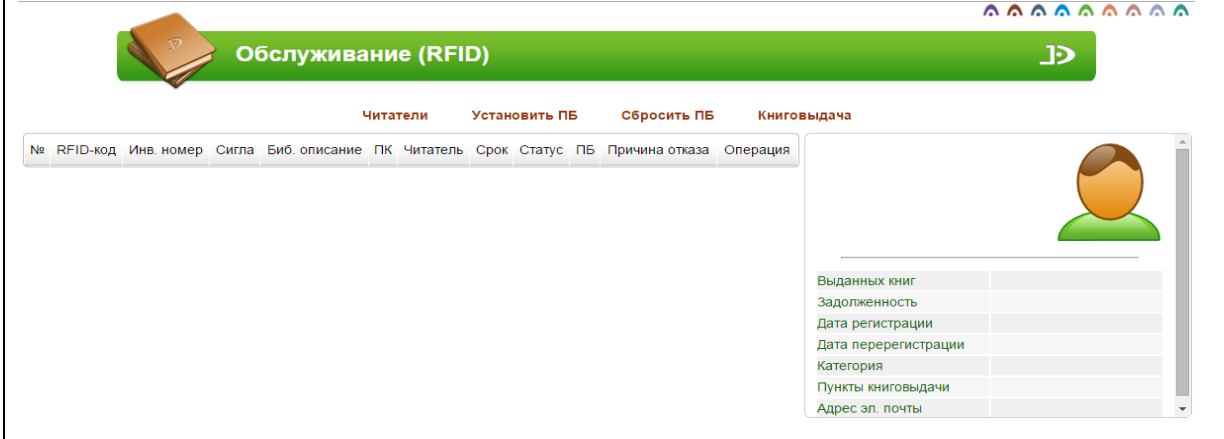

Рис. Режим «Книговыдача (RFID)»

#### <span id="page-9-1"></span>**Экспресс-каталогизация**

Переход в режим **Экспресс-каталогизация** осуществляется в том случае, если введенный идентификатор книги не обнаружен в БД. На экране появляется сообщение:

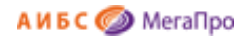

Результат выполнения операции

## Читатель или книга с идентификатором '999998' не найдены! Вам доступен режим экспресс-каталогизация.

Рис. Сообщение для перехода в экспресс-каталогизацию

Для перехода в режим следует нажать на ссылку **экспресс-каталогизация** в этом сообщении.

На экране появится визуальная форма (Рис. Форма ввода для экспресс-каталогизации), в которую необходимо ввести данные. Обязательным заполненным полем является **Заглавие**. Введенный идентификатор книги будет перенесен в поле **Инвентарный номер**. Значения сигл хранения будут выдаваться из списка тех, которые связаны с данным пунктом книговыдачи. После занесения данных нажать на кнопку **Сохранить**.

После выполнения данной операции осуществляется переход в режим выдачи книг. Далее выполняем выдачу книг, нажав в поле **Код читателя/книги** на кнопку **ОК.**

В случае, если книга не имеет никакого идентификационного номера, т.е. стоит на безынвентарном учете и не имеет ни штрихкода, ни RFID-метки, следует сначала также ввести несуществующий идентификатор. А в визуальной форме ввода данных стереть информацию в поле **Инвентарный номер** и занести необходимую информацию. Далее необходимо выполнить сохранение данных. В строке **Код читателя/книги** появится некоторый номер, начинающийся с #NNNN. Это уникальный номер учетной записи экземпляра, под которой она сохранена в БД.

В результате выполнения экспресс-каталогизации в электронном каталоге появится новая библиографическая запись, и будет создана учетная запись экземпляра, соединенная с этой библиографической записью, состоящая на инвентарном или безынвентарном учете. В библиографической записи в подполе 991a "**Признак экспресс-каталогизации"** будет занесено значение **express.Abonement.** Для того, чтобы отыскать библиографические записи со значением express.Abonement следует построить словарь по полю **991a**.

Для функционирования режима «Экспресс-каталогизация» необходимо в модуле «Администрирование» в режиме **Параметры системы** прописать параметр **Circulation.ExpressCataloging=true**

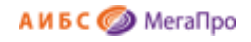

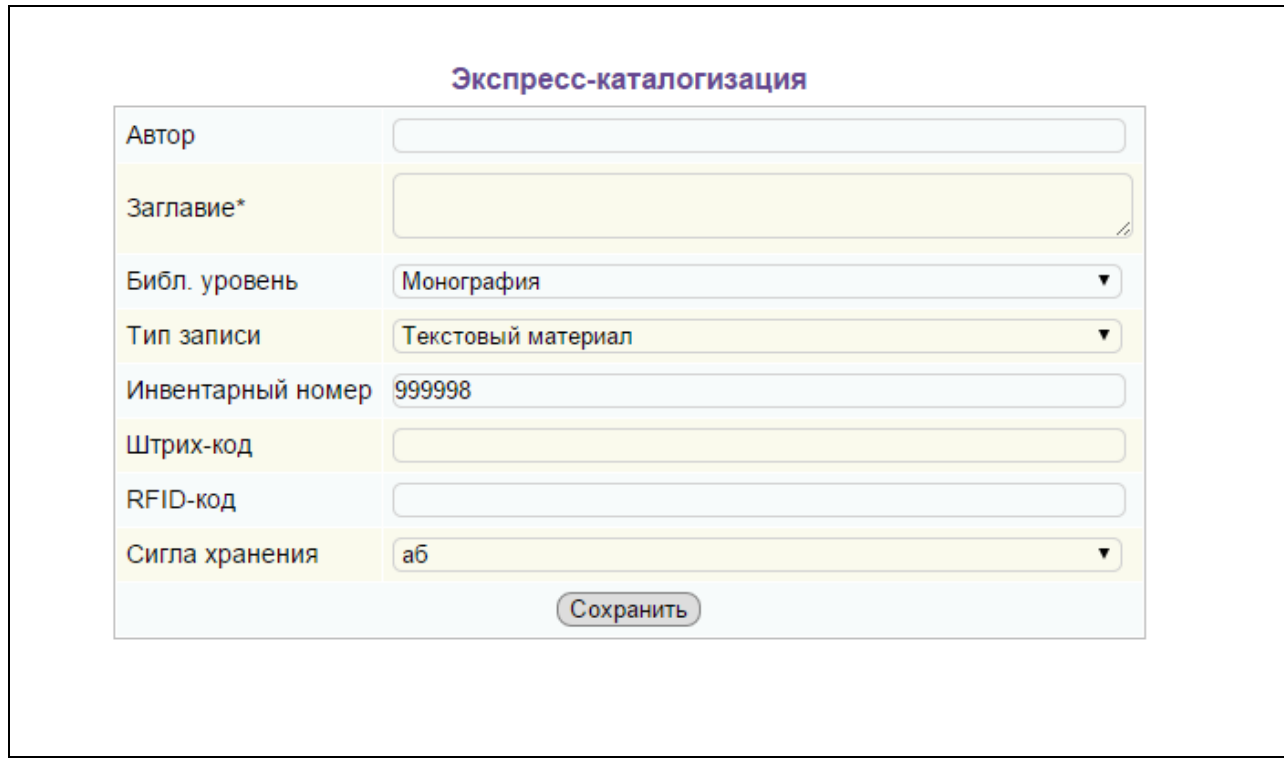

Рис. Форма ввода для экспресс-каталогизации

## <span id="page-11-0"></span>**Условная регистрация**

Режим **Условная регистрация** используется в случаях, когда читатель обращается в библиотеку без прохождения процесса регистрации. Для формирования статистики в таких случаях необходимо нажать пункт меню «Условная регистрация». По условной регистрации можно будет получать только общую статистику, так как данный читатель не приписан ни к одному пункту книговыдачи.

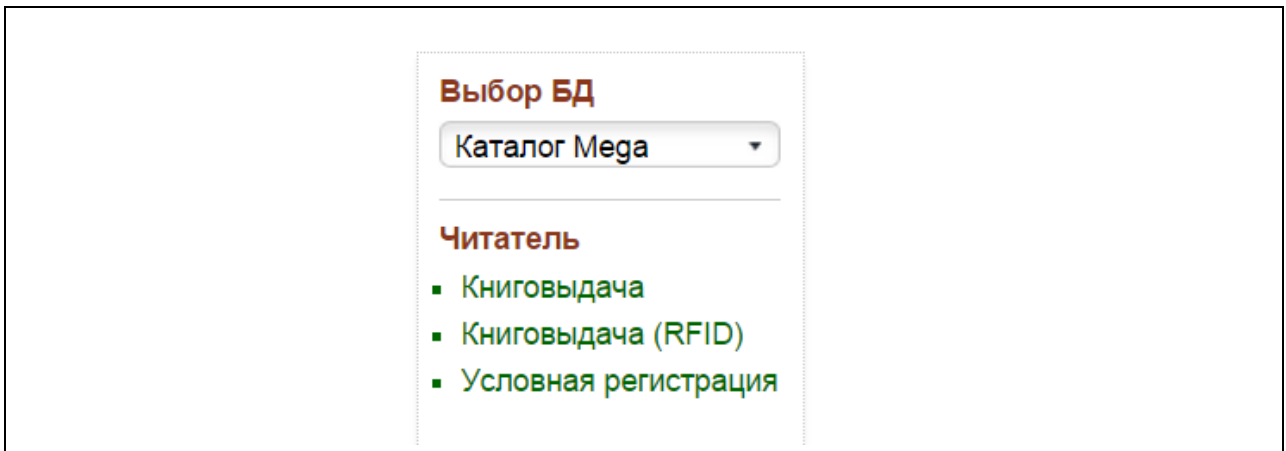

#### Рис. Условная регистрация

Условная регистрация учитывается в отчете «Статистика по пункту книговыдачи» в параметре «Количество условных обращений».

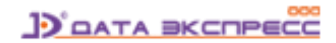

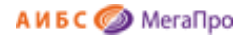

## <span id="page-12-0"></span>**Книги**

В секцию **Книги** входят подразделы "**Заказы**", "**Статусы**", "**Задолженности**". Эти режимы осуществляют сервисные операции, связанные с получением информации по заказанным книгам, по статусам книг, по задолженностям.

## <span id="page-12-1"></span>**Заказы**

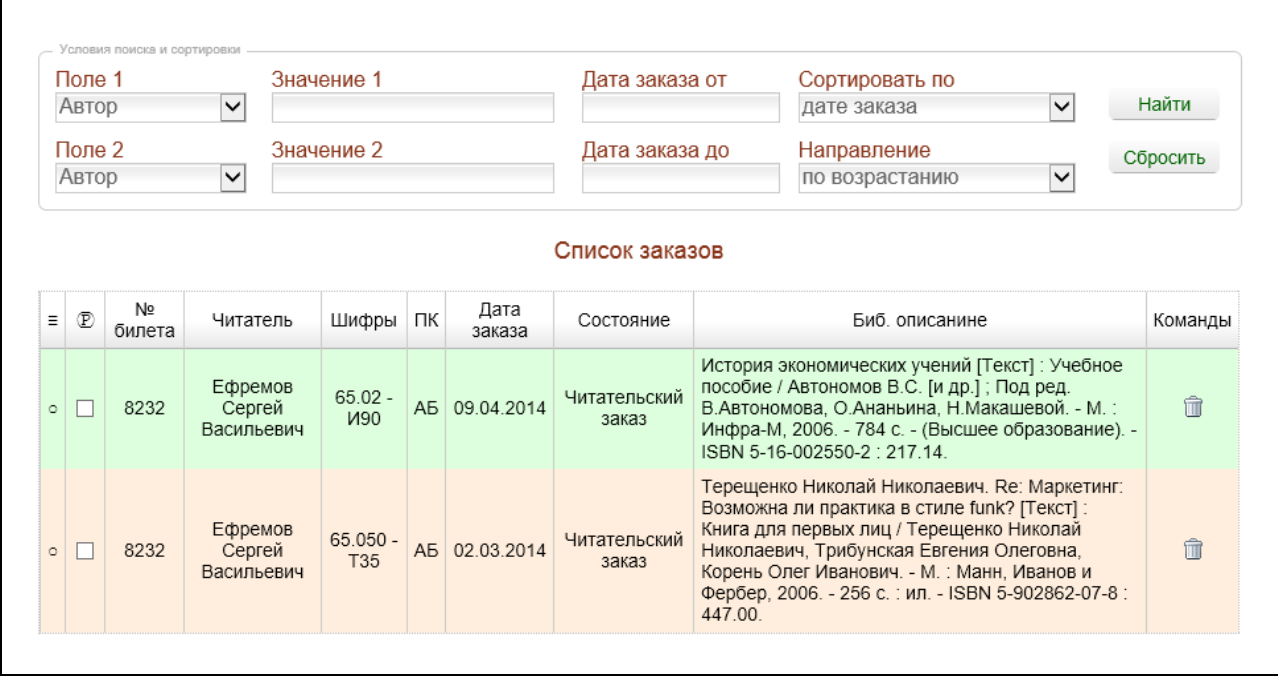

#### Рис. Режим Заказы

В таблице **Список заказов** первая колонка **с иконкой** осуществляет выдачу документов на основе состояния распечатки читательского требования. Существует три состояния: выдача всех документов, выдача документов, у которых распечатаны читательские требования, выдача документов, у которых не распечатаны читательские требования. Для получения такой

информации требуется последовательно нажать на иконку **.** Распечатанные документы будут

 $\equiv$ 

 $\overline{\mathbf{v}}$ 

помечены отметкой **.** 

Для распечатки читательского требования в колонке **[44]** следует сделать отметку **[44]**, а затем

 $\mathbb{D}$ 

 $(\overline{P})$ нажать на иконку . На экране будет выдано читательское требование, которое можно распечатать имеющимися у пользователя (читателя) офисными программными средствами.

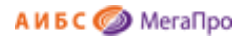

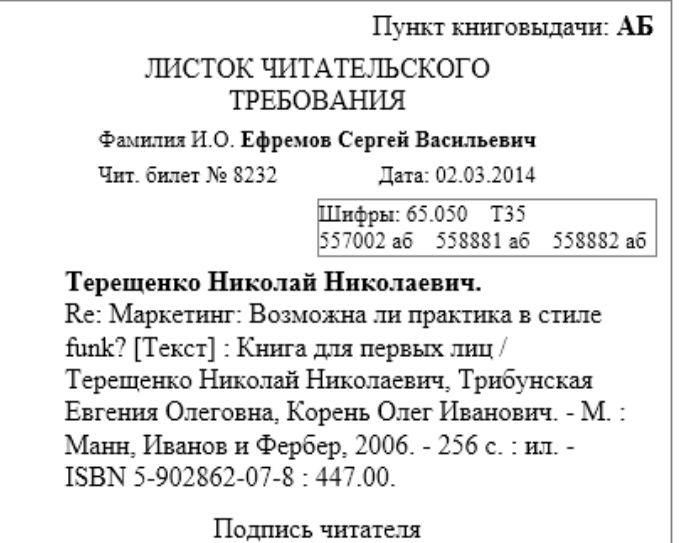

Рис. Читательское требование

Поиск в списке заказанных книг может осуществляться по следующим полям: **Автор, Заглавие, Читатель, № чит. билета**.

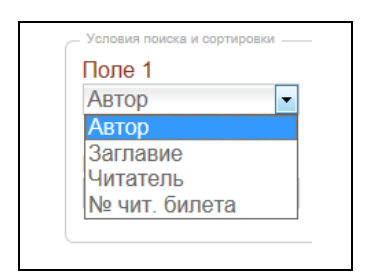

Рис. Поля для формирования запроса на поиск

Сортировать этот список можно по следующим параметрам: **Дата возврата, Дата выдачи, Дата издания, Автор и Заглавие, Читатель, № чит. билета** (Рис. Определение условий сортировки).

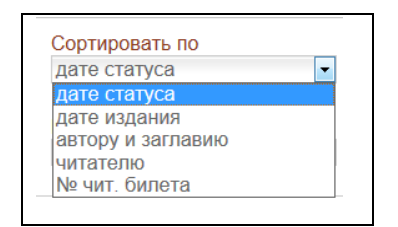

Рис. Определение условий сортировки

Кнопка **Найти** - по нажатию этой кнопки на экран выдается список в табличной форме, удовлетворяющий заданным параметрам запроса на поиск. Если не задано никаких параметров выдается весь список, с учетом параметров по умолчанию.

Кнопка **Сбросить** - по нажатию этой кнопки информация, введенная в поля, удаляется.

Команда **Удалить заказ** выполняется по нажатию на иконку .

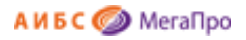

<span id="page-14-0"></span>**Статусы**

|                                            |                          |                                                            |    |                           |                       |                               |                                                                                                    |                                                   | $\begin{array}{c} 0.00000 \\ 0.00000 \\ \hline \end{array}$ |  |
|--------------------------------------------|--------------------------|------------------------------------------------------------|----|---------------------------|-----------------------|-------------------------------|----------------------------------------------------------------------------------------------------|---------------------------------------------------|-------------------------------------------------------------|--|
|                                            | Обслуживание             |                                                            |    |                           |                       |                               | ₯                                                                                                    | Ŀ                                                 | Выйти                                                       |  |
| Выбор БД                                   |                          | Условия поиска и сортировки                                |    |                           |                       |                               |                                                                                                    |                                                   |                                                             |  |
| Каталог 1<br>$\scriptstyle\rm v$           | Попе 1                   |                                                            |    | Значение 1                |                       |                               | Дата от<br>Сортировать по                                                                                                    |                                                   | Найти                                                       |  |
|                                            |                          | $\vert \hspace{0.5pt} \cdot \hspace{0.5pt} \vert$<br>ABTOD |    |                           |                       |                               | дате статуса                                                                                                    | $\vert \hspace{0.5pt} \cdot \hspace{0.5pt} \vert$ |                                                             |  |
| Читатель<br>• Книговыдача                  | Поле 2                   |                                                            |    | Значение 2                |                       |                               | Дата до<br>Направление                                                                                                    |                                                   | Сбросить                                                    |  |
| • Книговыдача (RFID)<br>• Заказанные книги | ABTOD                    |                                                            | ╦  |                           |                       |                               | по возрастанию                                                                                                    | $\vert \hspace{0.5pt} \cdot \hspace{0.5pt} \vert$ | Статусы                                                     |  |
| Книги                                      |                          |                                                            |    |                           |                       |                               | Список состояний книг                                                                                                    |                                                   |                                                             |  |
| $\blacksquare$ Заказы                      | N <sub>2</sub><br>билета | Читатель                                                   | ПК | Дата                      | Состояние             | Шифры                         | Биб, описанине                                                                                                    |                                                   | Команды                                                     |  |
| • Статусы<br>■ Задолженности               | 8232                     | Ефремов<br>Сергей<br>Васильевич                            |    | a6 11.10.2013             | На руках              |                               | Айн Рэнд. Атлант расправил плечи (комплект из 3 книг). - : Альпина Паблишер,<br>2013. - ISBN 978-5-9614-1430-1.                                                                                                    |                                                   | 图<br>命                                                      |  |
| Сервис<br>• Список читателей<br>• Отчеты   | 8232                     | Ефремов<br>Сергей<br>Васильевич                            |    | a6 28.11.2013             | Читательский<br>заказ | $63.3(0) -$<br>M69            | Михалевский Дмитрий Васильевич. Неизвестная античность. Великий миф о<br>великой трагедии [текст]. - СПб.: Алетейя, 2005. - 320 с.: ил. - ISBN 5-89329-679-6.                                                                               |                                                   | □<br>命                                                      |  |
|                                            | 8232                     | Ефремов<br>Сергей<br>Васильевич                            |    | a6 09.04.2014             | Читательский<br>заказ | $6502 -$<br><b>M90</b>        | История экономических учений [Текст] : Учебное пособие / Под ред. В.Автономова,<br>О.Ананьина, Н.Макашевой. - М.: Инфра-М, 2006. - 784 с. - (Высшее образование). -<br>ISBN 5-16-002550-2.                                                  |                                                   | 圕<br>û                                                      |  |
|                                            | 8232                     | Ефремов<br>Сергей<br>Васильевич                            |    | a <sub>6</sub> 09.04.2014 | Читательский<br>заказ | $42.1 -$<br>Ш83               | Шпиленя Семен Ефимович. Азбука природы. (Лекарственные растения) [Текст] /<br>Предисл. Г.А.Баирова; Ред. Н.И.Феоктистова. - М.: Знание, 1989. - 217 с.: ил. -<br>(Народный университет. Естественнонаучный факультет). - ISBN 5-7000-102-7. |                                                   | 鸤<br>血                                                      |  |
|                                            | 8232                     | Ефремов<br>Сергей<br>Васильевич                            |    | a6 02.03.2014             | Читательский<br>заказ | $65.050 -$<br>T <sub>35</sub> | Терещенко Николай Николаевич. Re: Маркетинг: Возможна ли практика в стиле<br>funk? [Текст] : Книга для первых лиц. - М. : Манн, Иванов и Фербер, 2006. - 256 с. :<br>un - ISBN 5-902862-07-8                                                |                                                   | ■<br>位                                                      |  |

Рис. Режим Статусы

Поиск может осуществляться по следующим полям: **Автор, Заглавие, Читатель, № чит. Билета.**

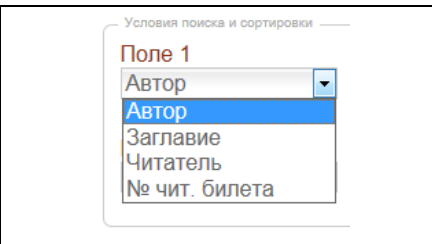

Рис. Поля для формирования запроса на поиск

Сортировать этот список можно по следующим параметрам: **Дата возврата, Дата выдачи, Дата издания, Автор и Заглавие, Читатель, № чит. билета** (Рис. Определение условий сортировки).

| дате статуса      |  |
|-------------------|--|
| дате статуса      |  |
| дате издания      |  |
| автору и заглавию |  |
| читатепю          |  |
| № чит. билета     |  |

Рис. Определение условий сортировки

В колонке **Команды** при нажатии иконки происходит авторизация читателя, который имеет отношение к статусу книги.

В колонке **Команды** при нажатии иконки происходит удаление данной записи.

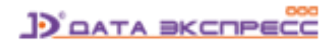

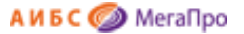

При нажатии кнопки **Статусы** на экран выдается список статусов, которые заданы книгам в системе. При отметке некоторого статуса на экран будет выдаваться список книг с учетом этого статуса (Рис. Статусы книг).

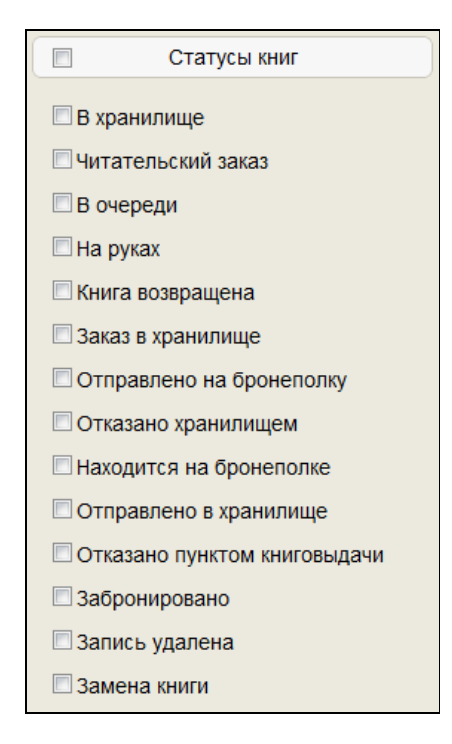

Рис. Статусы книг

## <span id="page-15-0"></span>**Задолженности**

| Выбор БД                                   |                                 | Словия поиска и сортировки |            |  |                |                          |                                                                                                    |          |
|--------------------------------------------|---------------------------------|----------------------------|------------|--|----------------|--------------------------|----------------------------------------------------------------------------------------------------|----------|
| Каталог Меда<br>$\mathbf{v}$               | Попе 1<br>$\blacksquare$        |                            | Значение 1 |  |                | Дата выдачи от           | Дата возврата от<br>Сортировать по                                                                                                    |          |
|                                            | Автор                           |                            |            |  |                | дате возврата            | Найти                                                                                                    |          |
| Читатель                                   | Попе 2<br>Автор<br>$\mathbf{v}$ |                            | Значение 2 |  |                | Дата выдачи до           | Направление<br>Дата возврата до                                                                                                    | Сбросить |
| • Книговыдача<br>• Книговыдача (RFID)      |                                 |                            |            |  |                |                          | по возрастаник ▼                                                                                                    |          |
| $-$ Заказы<br>• Статусы<br>• Задолженности | N <sub>2</sub><br>билета        | Читатель Шифры ПК          |            |  | Дата<br>выдачи | Дата<br>возврата         | Биб, описанине                                                                                                    | Команды  |
|                                            | 000011                          | Гость                      |            |  |                |                          | АБ 28.10.2014 12.03.2015 Андреев П.П. Экспресс-каталогизация / П. П. Андреев.                                                                                           | 門        |
|                                            |                                 |                            | $12345 -$  |  |                | A5 29.10.2014 10.12.2014 | Билич Габриэль Лазаревич. Атлас анатомии человека<br>[Электронный ресурс] : В 3-х т. Т.3 : Центральная нервная<br>система. Периферическая нервная система. Вегететивная | 門        |

Рис. Список задолженностей по литературе.

В режиме «**Задолженности»** выдается список литературы, по которой у читателей имеется задолженность. Список выдается в табличной форме, которая включает следующие колонки: **№ билета, Читатель, Шифры, ПК (пункты книговыдачи), Дата выдачи, Дата возврата, Биб. описание, Команды**.

В области **Условия поиска и сортировки** можно формировать запросы на поиск.

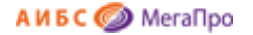

Поиск может осуществляться по следующим полям: **Автор, Заглавие, Читатель, № чит. билета.** Сортировать этот список можно по следующим параметрам: **Дата возврата, Дата выдачи, Дата издания, Автор и Заглавие, Читатель, № чит. билета** (Рис. Определение условий сортировки).

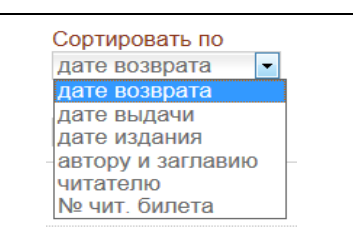

#### Рис. Определение условий сортировки

Меняя условия запросов на поиск и условия сортировки, можно получить различные варианты списка: задолженности по читателям, списки должников за определенный период и др.

## <span id="page-16-0"></span>**Сервис**

### <span id="page-16-1"></span>**Список читателей**

Этот режим позволяет вывести список читателей библиотеки. Для авторизации читателя требуется выбрать читателя из списка и нажать на строку с его данными. Найти читателя можно по номеру читательского билета или по фамилии. Перечень колонок списка может быть определен в модуле «Администрирование».

| Выбор БД                                                |             |                              |                           |               |            |                                     |
|---------------------------------------------------------|-------------|------------------------------|---------------------------|---------------|------------|-------------------------------------|
| Каталог Меда<br>$\boldsymbol{\mathrm{v}}$               | Билет №     | ФИО читателя                 | Факультет                 | Специальность | Лата       | Дата<br>регистрации перерегистрации |
| Читатель<br>• Книговыдача<br>• Книговыдача (RFID)       | 000002      | petrov                       |                           |               | 09.04.2010 | 07.10.2014                          |
|                                                         | 000004      | Жукова А.В.                  |                           |               | 09.04.2010 |                                     |
| Книги<br>$-$ 3 $a$ казы<br>• Статусы<br>• Задолженности | 000005      | Левова Людмила<br>Васильевна | Физико-<br>математический |               | 09.04.2010 |                                     |
|                                                         | 000011      | Гость                        | Общеобразовательный       |               | 09.04.2010 |                                     |
|                                                         | 000098      | ГОСТЬ                        |                           |               |            |                                     |
|                                                         | 000099      | Грушин А.А.                  | Филологический            |               | 16.10.2014 |                                     |
| Сервис<br>• Список читателей<br>• Отчеты                | 10000       | 12345                        |                           |               |            |                                     |
|                                                         | <b>110W</b> | Красавин М.Т.                | Аграрный                  |               |            |                                     |

Рис. Список читателей

## <span id="page-16-2"></span>**Учет массовой работы**

Если в модуле «Администрирование» параметр **Circulation.MassStat=True**, то на экране в секции **Сервис** появляется пункт меню **Учет,** реализующий режим учета массовой работы библиотеки. В нем реализовано занесение информации о проведенных мероприятиях, выставках, выданных

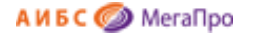

справках, выданных ключах Литрес. Режим **Ключи Литрес** доступен, если читатель зарегистрирован.

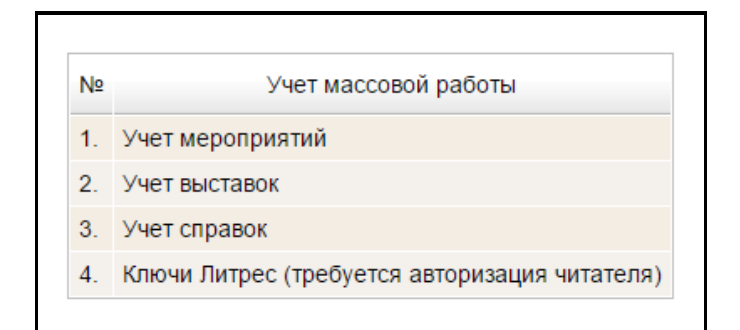

#### Рис. Учет массовой работы

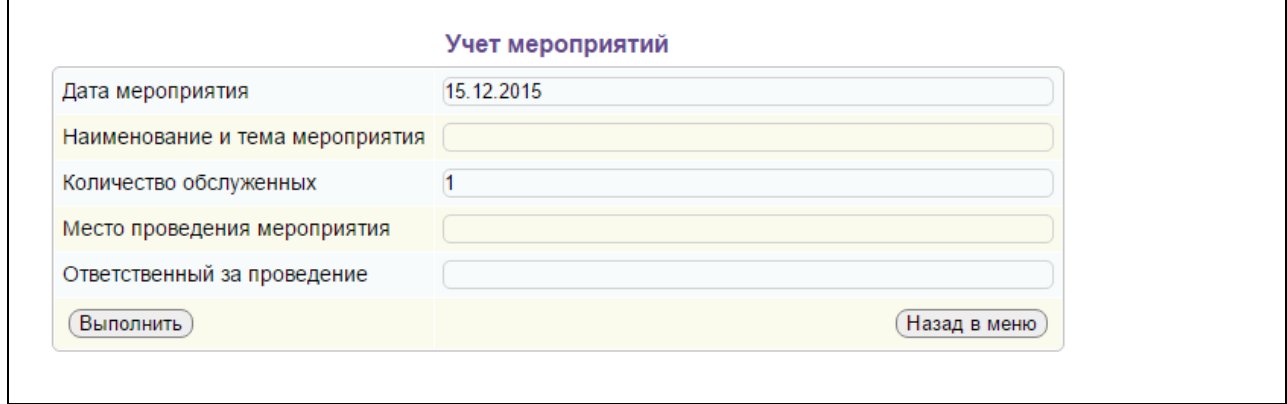

#### Рис. Учет мероприятий

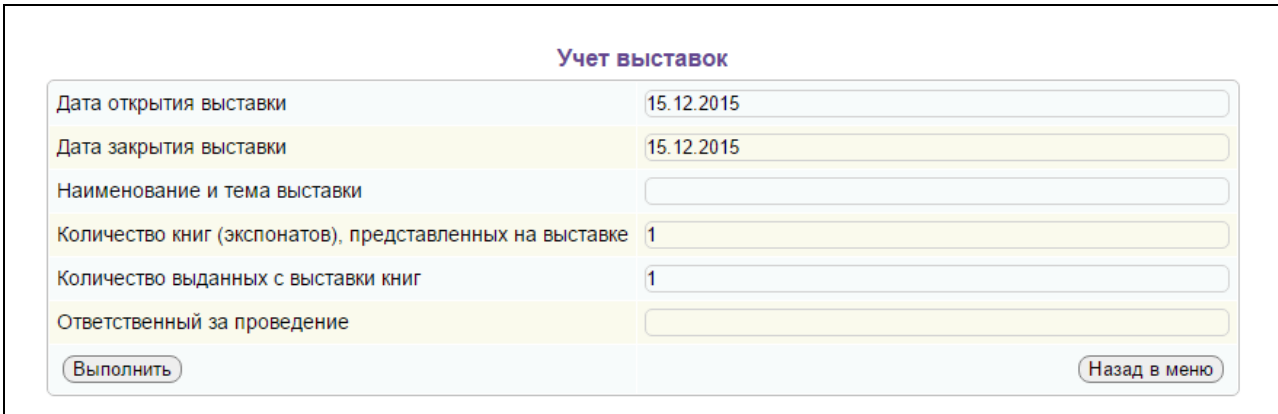

Рис. Учет выставок

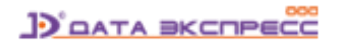

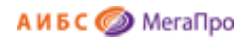

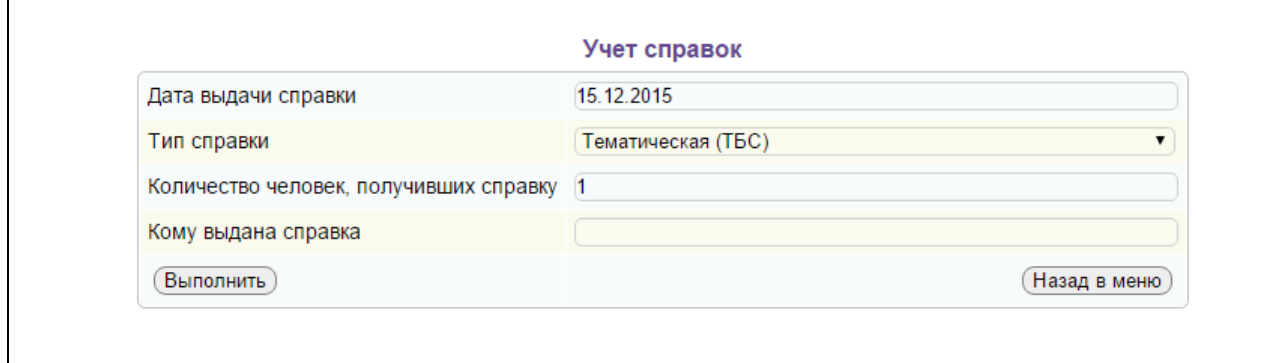

#### Рис. Выдача справок

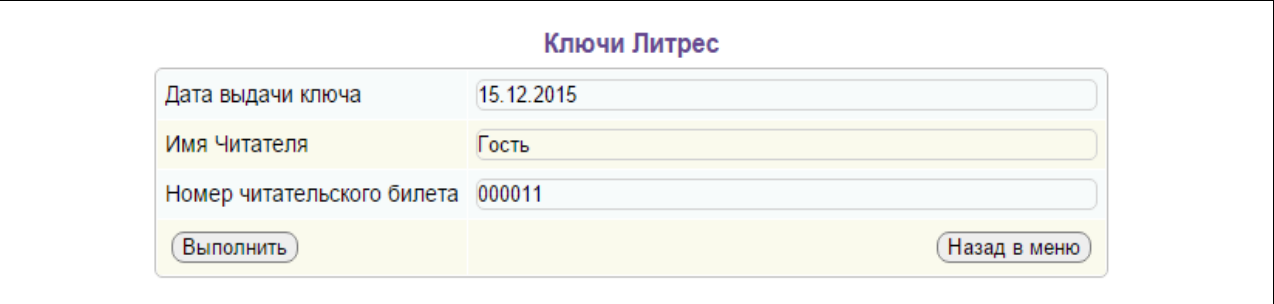

## Рис. Выдача ключей Литрес

## <span id="page-18-0"></span>**Отчеты**

В режиме **Отчеты** представлены отчеты, которые включены в модуль «Обслуживание» (Рис. Список отчетов).

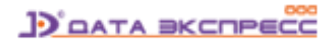

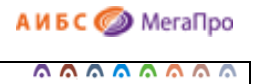

 $\overline{B}$ 

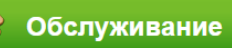

 $\overline{A}$ 

 $\epsilon$ 

ł

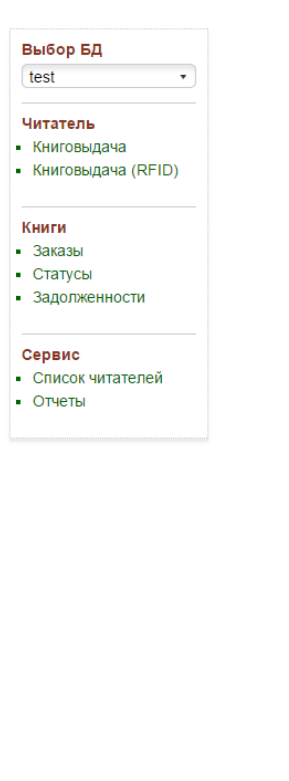

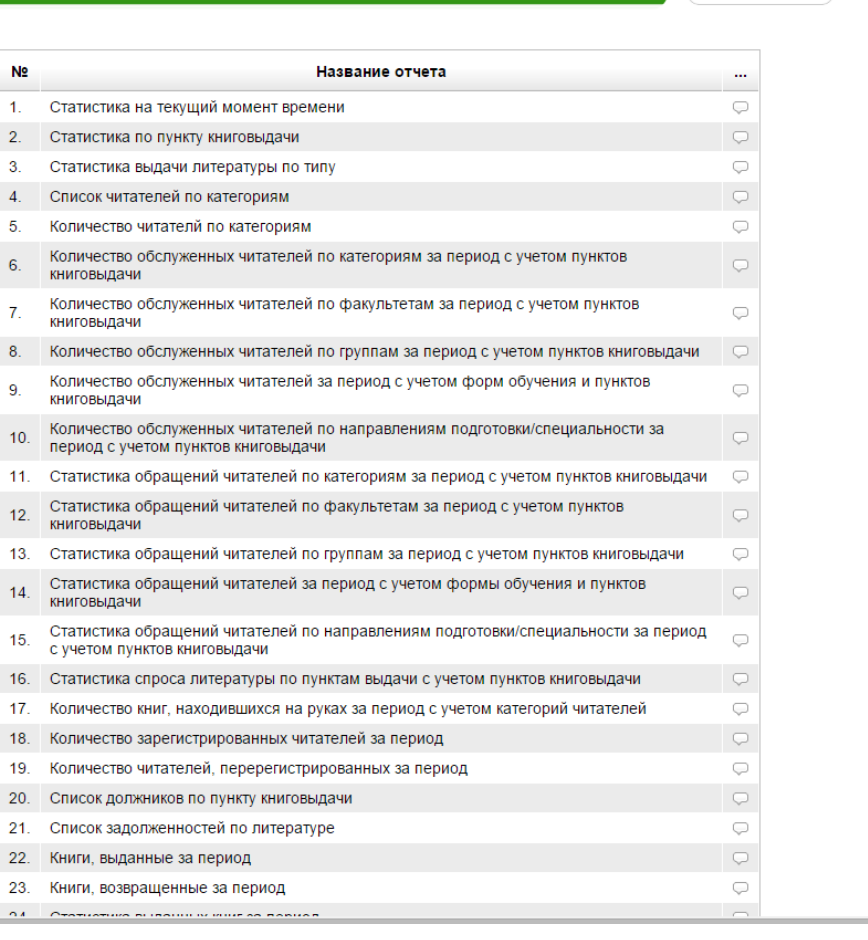

Рис. Список отчетов

**JO** DATA BKCHPECC